# Pay taxes online!

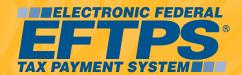

## Use EFTPS online!

A secure, easy to use, and convenient way to pay all federal taxes.

Enrollment is easy, and can be completed in minutes. Just make sure you have your Tax ID number handy, the exact spelling of your name as it appears on your IRS tax documents, and your financial institution information. Within 10 - 15 days you will receive your EFTPS Confirmation Package.

# Using any Web-connected computer, taxpayers can schedule payment instructions in advance:

- 120 days for businesses
- 365 days for individuals

Taxpayers are even able to print out a receipt of their payment instructions, and view 16 months of tax payment history.

## How does EFTPS work?

After successful enrollment, the taxpayer enters a payment amount and settlement date online or by phone.

EFTPS then generates an EFT Acknowledgement Number for the taxpayer's records.

On the settlement date indicated, funds are transferred from the taxpayer's specified bank account to the Treasury's account and the IRS receives the tax payment information. It's that simple.

No one has unauthorized access to a taxpayer's bank account, and only information is transmitted over the Internet. No funds move through the Internet. If payment instructions need to be cancelled, the taxpayer may do so at least 2 business days before the scheduled payment date.

## Who should use EFTPS?

All business and individual taxpayers are eligible to use EFTPS.

#### **EFTPS for the business taxpayer:**

EFTPS is designed to accommodate virtually all business federal tax payments, including corporate, excise and employment taxes.

#### EFTPS is ideal for individual taxpayers

making 1040 quarterly estimated payments. The scheduling feature of EFTPS allow taxpayers to schedule the 4 estimated payments at one time, without having to go back each quarter and remember to make a payment by the due date. With EFTPS, it's all automatic once the taxpayer enters the instructions—either online or by phone. Funds are transferred on the date(s) indicated on the instructions.

## What other Payment methods are available?

Taxpayers that use EFTPS have the option of using 2 payment methods interchangeably: Internet or phone.

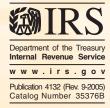

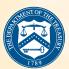

## As Easy as 1.2.3

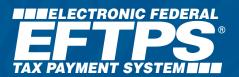

### **ENROLLING** with **EFTPS** online

- Locate...
  - Your Tax Payer Identification Number (Employer Identification Number or Social Security Number).
  - Your financial institution routing and account numbers.
  - The exact spelling of your name and address as it appears on your IRS tax documents.
  - Go to www.eftps.gov.

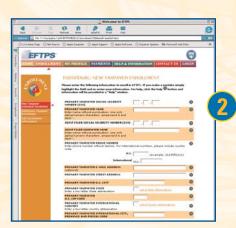

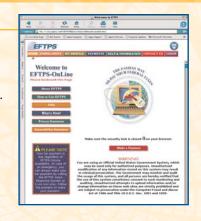

- Select Business or Individual Enrollment under the Enrollment tab.
- Complete the requested information.
- Click submit.
- 10-15 days after online enrollment, you'll receive an EFTPS Confirmation Package by mail with instructions on how to obtain your Internet Password by phone.
  - You must have an Internet Password
    and PIN to use EFTPS online. Your PIN
    will be mailed separately to your address
    as shown in the IRS records.

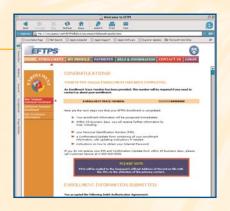

### **PAYING** with **EFTPS** online

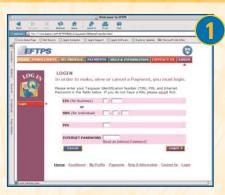

- Have your Tax ID Number (EIN or SSN), PIN, and Internet Password handy.
- Go to www.eftps.gov.
- Click on "Make A Payment" on the Home Page.

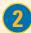

- Select the federal tax you wish to pay.
- Follow the prompts to enter the tax payment amount, tax period and settlement date.

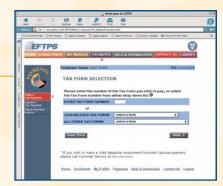

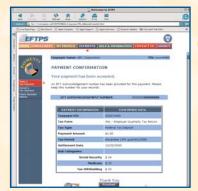

- Your EFT Acknowledgement Number acts as a receipt of your instructions. Note or print out your EFT Acknowledgement Number.
  - Print your Payment Confirmation page for your records, if you wish.

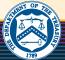